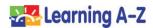

**Parents and Guardians**: Use this document to help your child use Headsprout at home.

## **First Steps**

- Access <u>www.kidsa-z.com</u> or download the free Kids A-Z mobile app.
- 2. Enter the teacher's username and click Go.

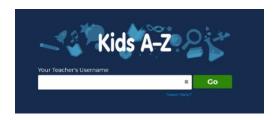

3. Find your child's name on the class chart. Enter child's password (text or picture) and click *Go*.

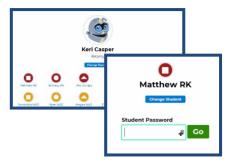

- 4. Navigate to the Headsprout\* reading program:
  - a. For students in Kindergarten–2<sup>nd</sup> grade: Click on the *Headsprout* planet.

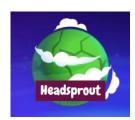

- For students in 3<sup>rd</sup> grade and up:
  Click Headsprout on the top navigation bar.
- \* If you have access to Headsprout only, you will bypass this step and can click on the *Headsprout* tree house.
- 5. Students will begin the program by taking a Placement Test. Once the Placement Test has been completed, your child will be directed to the appropriate episode in the program based on their results, and can start using Headsprout right away.

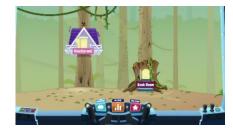

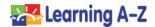

## **Tips for Parents and Guardians**

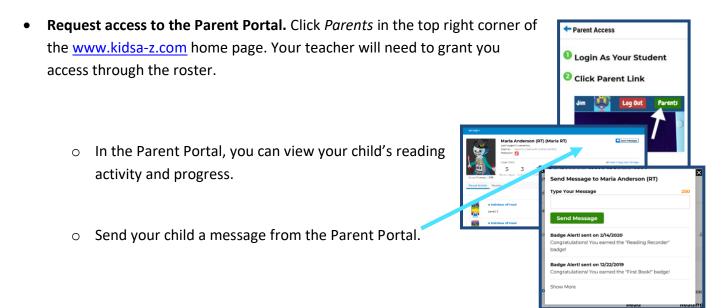

- It is recommended to have students complete a minimum of three episodes per week.
- Have your child speak out loud when the little yellow face icon is on the screen. The little yellow face in the bottom right corner of the screen indicates an activity where the student is expected to say sounds, words, or sentences out loud.

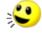

 Read all the books (Sprout Stories) while progressing through the episodes.

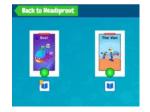

 After your child has finished a book, encourage him/her to spend their stars in the Star Zone. They will have fun building their Avatar or decorating their Raz Rocket ship.

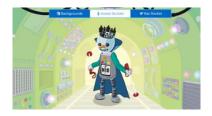